# **УТВЕРЖДАЮ**

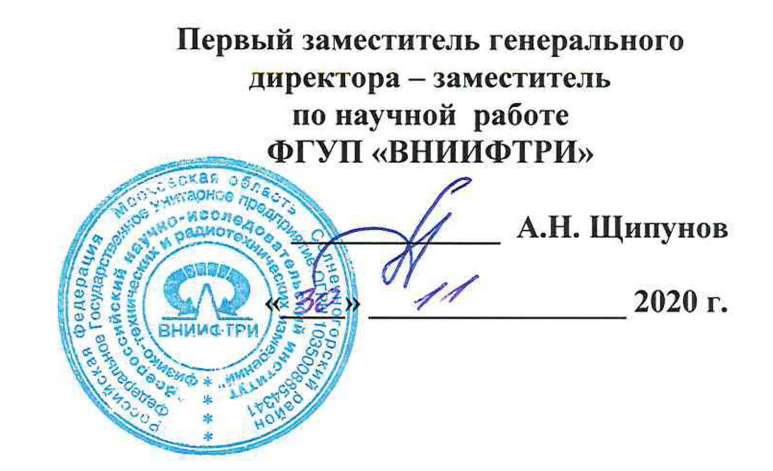

# **Государственная система обеспечения единства измерений**

### **Генераторы сигналов М9384В**

# **МЕТОДИКА ПОВЕРКИ**

**651-20-057 МП**

2020 г.

### 1 Общие положения

1.1 Настоящая методика распространяется на генераторы сигналов М9384В (далее по тексту – генераторы), компании «Keysight Technologies Inc.», США и «Keysight Technologies Malaysia Sdn. Bhd.», Малайзия, и устанавливает методы и средства первичной и периодической поверок.

1.2 Интервал между поверками - 1 год.

#### 2 Операции поверки

2.1 При поверке выполняют операции, представленные в таблице 1.

Таблица 1

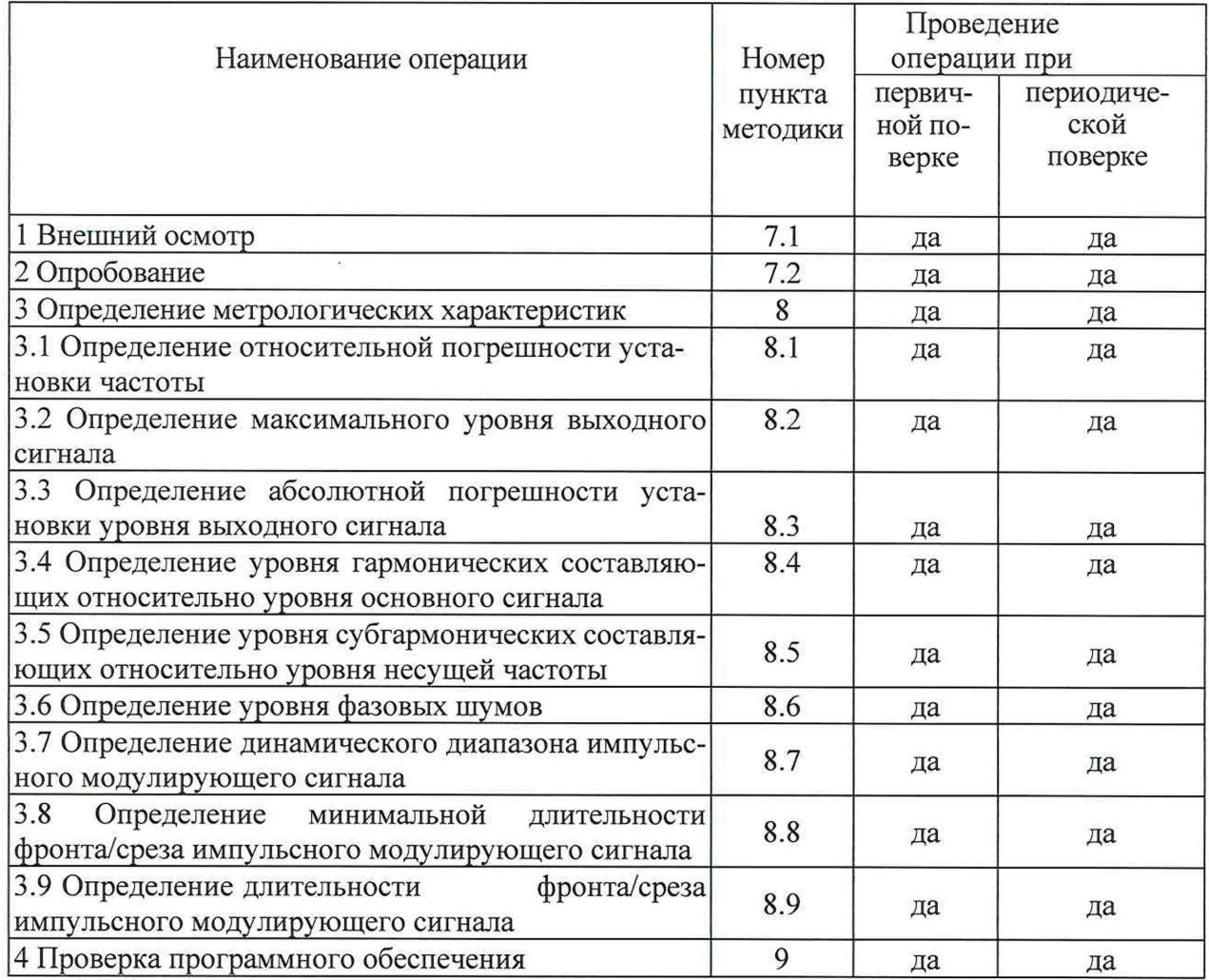

2.2 При получении отрицательных результатов при выполнении любой из операций поверка прекращается и прибор бракуется.

2.3 Предусматривается возможность проведения поверки меньшего числа измеряемых величин или на меньшем числе поддиапазонов измерений для данного средства измерений, которые используются при эксплуатации по соответствующим пунктам настоящей методики поверки. Соответствующая запись должна быть сделана в эксплуатационных документах и свидетельстве о поверке на основании решения эксплуатанта, оформленного в произвольной форме.

# 3 Средства поверки

3.1 При проведении поверки используют средства измерений и вспомогательное оборудование, представленное в таблице 2.

Таблица 2

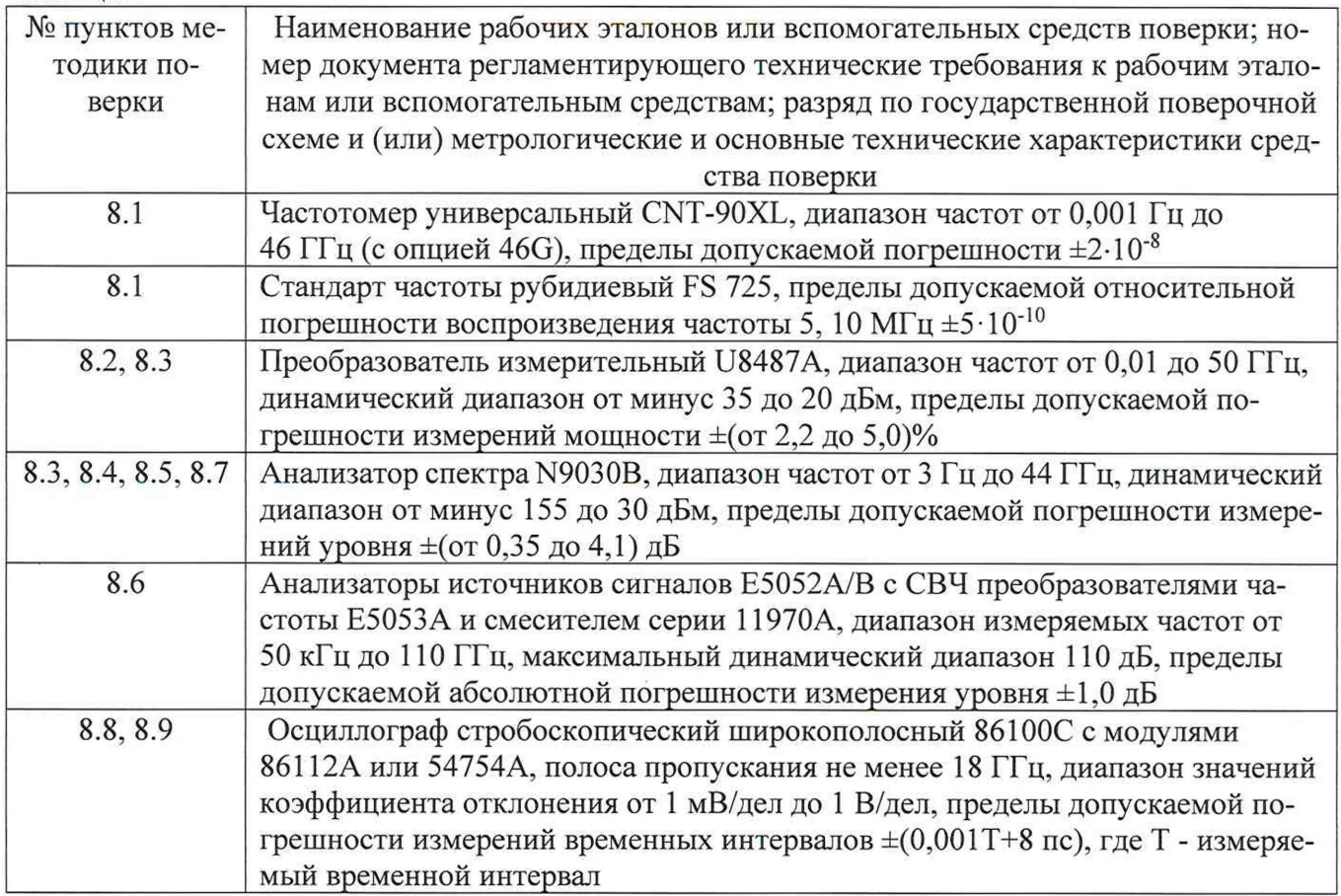

3.2 Допускается использование других средств измерений и вспомогательного оборудования, имеющих метрологические и технические характеристики не хуже характеристик приборов, приведенных в таблице 2.

3.3 Все средства поверки должны быть исправны и иметь свидетельства о поверке.

## 4 Требования безопасности

4.1 При проведении поверки необходимо соблюдать требования техники безопасности, предусмотренные «Правилами технической эксплуатации электроустановок потребителей» и «Правилами техники безопасности при эксплуатации электроустановок потребителей» (изд.3) и требования безопасности, указанные в технической документации на применяемые эталоны и вспомогательное оборудование.

4.2 Поверка генераторов должна осуществляться лицами со среднетехническим или высшим образованием, ознакомленными с руководством по эксплуатации (РЭ) и документацией по поверке, имеющиеми право на проведение поверки.

## 5 Условия поверки

При проведении поверки генераторов необходимо соблюдение следующих требований к условиям внешней среды:

- температура окружающей среды  $(23 \pm 5)$ °C;
- относительная влажность от 30 до 80 %;
- атмосферное давление от 84 до 106 кПа;

#### **6 Подготовка к поверке**

Перед проведением поверки необходимо выполнить следующие подготовительные работы:

- выдержать генератор в условиях, указанных в п. 5 в течение не менее 1 ч;

- выполнить операции, указанные в технической документации фирмы-изготовителя на поверяемый генератор по его подготовке к поверке;

- выполнить операции, указанные в технической документации на применяемые средства поверки по их подготовке к измерениям;

- осуществить предварительный прогрев средств поверки для установления их рабочего режима.

### **7 Проведение поверки**

#### *7.1 Внешний осмотр*

7.1.1 При проведении внешнего осмотра установить соответствие генератора следующим требованиям:

- наружная поверхность не должна иметь следов механических повреждений, которые могут влиять на работу генератора;

- разъемы должны быть чистыми;

- соединительные провода должны быть исправными;

- комплектность генератора должна соответствовать указанной в технической документации фирмы-изготовителя.

7.1.2 Результаты внешнего осмотра считать положительными, если выполняются требования, приведенные в п. 7.1.1.

### *7.2 Опробование*

7.2.1 Включить генератор и дать прогреться в течение 30 минут.

Выполнить процедуру диагностики в соответствии с технической документацией фирмы - изготовителя на генератор.

7.2.2 Результаты опробования считать положительными, если в процессе диагностике отсутствуют сообщения об ошибках.

#### **8 Определение метрологических характеристик**

*8.1 Определение относительной погрешности установки частоты генератора*

8.1.1 Относительную погрешность установки частоты определить во всем диапазоне частот путем измерения частоты колебаний при соединении приборов по схеме, приведенной на рисунке 1.

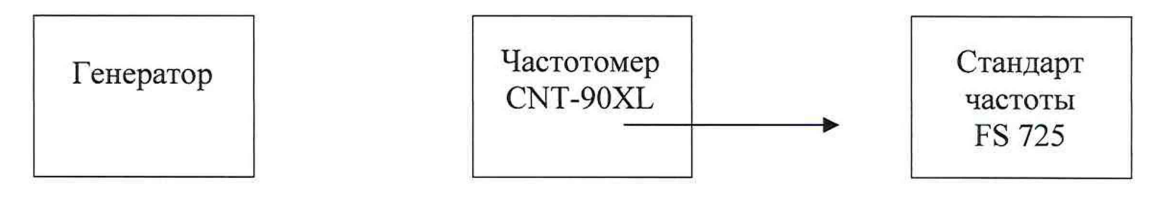

Рисунок 1

С генератора подать на частотомер гармонический сигнал. Выбрать пять значений частот сигнала равномерно распределённых по диапазону частот. Крайние значения частот выбрать обязательно.

Относительную погрешность установки частоты генератора  $(\Delta_f)$  вычислить по формуле (1):

$$
\Delta_{\rm f} = (f_{\rm H3M} - f_{\rm ycr})/f_{\rm ycr} \tag{1}
$$

где: f<sub>ycr</sub> - значение частоты генератора,

 $f_{\text{H3M}}$  - значение частоты, измеренное частотомером.

8.1.2 Результаты поверки считать положительными, если значение погрешности установки частоты находится в пределах  $\pm 1.6 \cdot 10^{-7}$ .

### *8.2 Определение максимального уровня выходного сигнала*

8.2.1 Определение максимального уровня выходного сигнала проводить путем прямых измерений установленного максимального нормированного значения уровня генератора с показаниями преобразователя измерительного U8487A.

Измерения провести на трех равномерно распределенных частотах поддиапазона измерений. Крайние значения часто выбирать обязательно.

Измерения провести как с выключенным фильтром гармоник, так и с включенным. Измерения провести с учетом установленных опций.

8.2.2 Результаты поверки считать положительными, если максимальный уровень выходного сигнала не менее значений, приведённых в таблице 3.

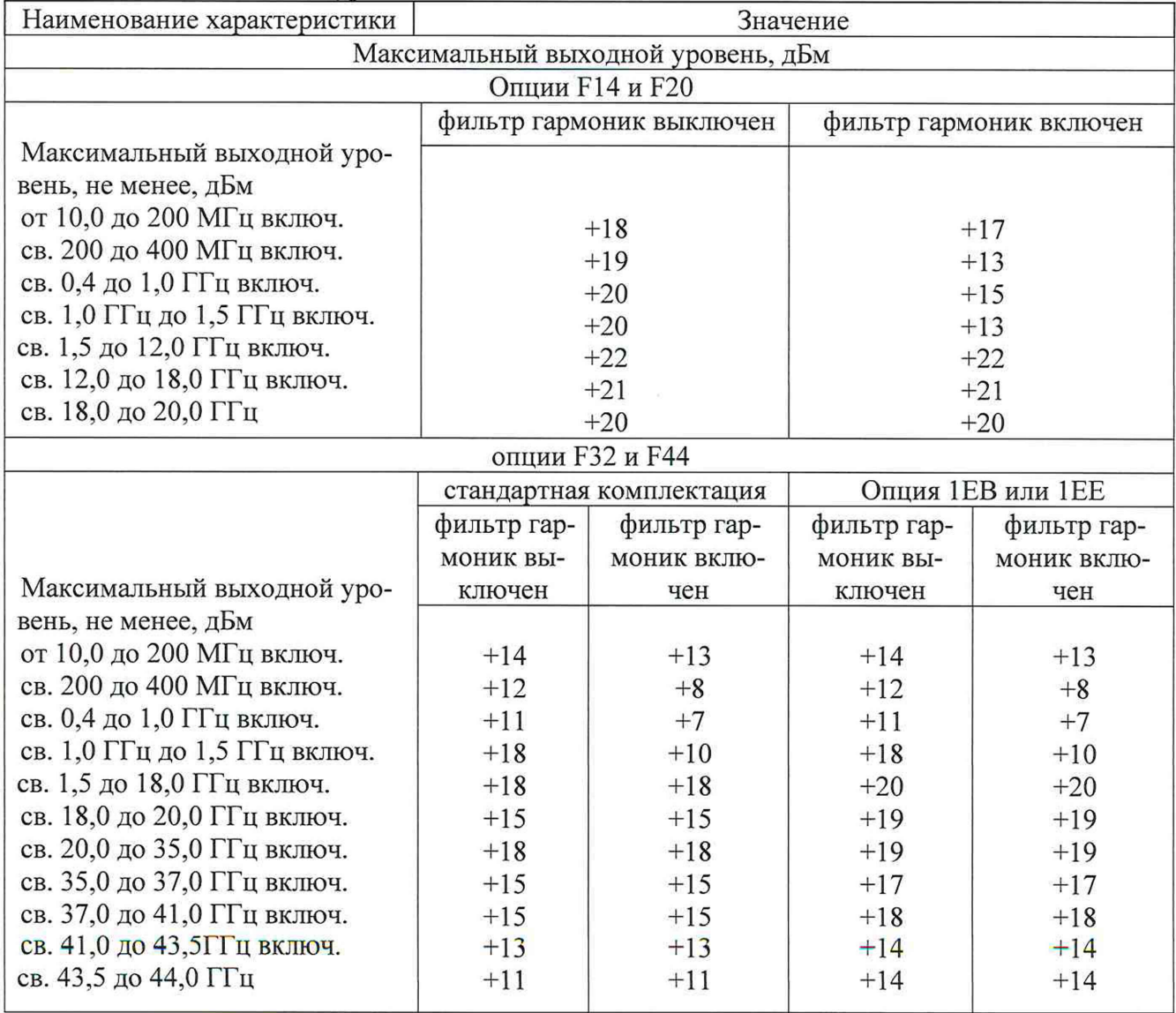

аблица 3 - Максимальный уровень выходного сигнала

#### *8.3 Определение абсолютной погрешности установки уровня выходного сигнала*

8.3.1 Определить абсолютную погрешность установки уровня выходного сигнала путём прямых измерений установленного значения уровня выходного сигнала с показаниями преобразователя измерительного U8487A в соответствии с частотным диапазоном, и анализатора спектра N9030B (рисунок 2).

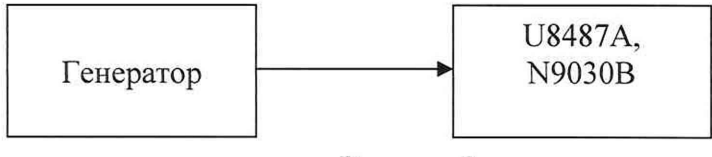

Рисунок 2

Абсолютную погрешность установки уровня выходного сигнала определить по формуле (2):

$$
\Delta P = P_{\text{ycr}}[\text{A} \text{B} \text{M}] - P_{\text{H3M}}[\text{A} \text{B} \text{M}], \qquad (2)
$$

где Р<sub>уст</sub> - установленное значение уровня выходного сигнала, дБм;

Р<sub>изм</sub> - измеренное значение уровня выходного сигнала, дБм.

8.3.2 Измерения провести на частотах и уровнях выходного сигнала согласно таблине 4.

#### Таблица 4

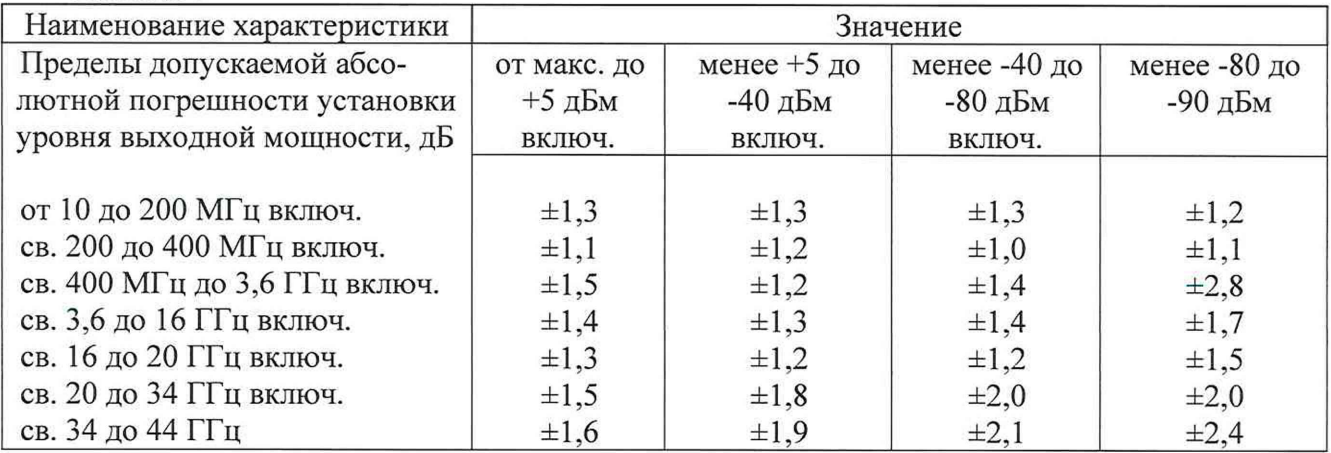

8.3.3 На уровне выходного сигнала ниже минус 25 дБм измерения провести с помощью анализатора спектра N9030B, для уровня ниже минус 75 дБм использовать внутренний усилитель, чтобы усиливать низкие сигналы мощности.

На анализаторе спектра (АС) выполнить следующие установки:

- 1) Span: 40 kHz<br>2) Attenuator: 0
- 2) Attenuator: 0 dB<br>3) Max Mixer Leve
- 3) Max Mixer Level: минус 10 dBm
- 4) Reference Level: минус 40 dBm<br>5) 10 MHz Reference: External
- 
- 5) 10 MHz Reference: External<br>6) Resolution Bandwidth: 100 F 6) Resolution Bandwidth: 100 Hz
- 
- 7) VBW/RBW: 1<br>8) Preamplifier: 0
- 8) Preamplifier: On<br>9) Sweeptime: Auto 9) Sweeptime: Auto<br>10) Trace Points: 401
- Trace Points: 401
- 11) FFT & Sweep: Manual FFT<br>12) FFTs/Span: 1
- FFTs/Span: 1
- $13)$ ADC Dither: On
- 14) Detector: Sample

AVG/VBW Type: Log-Pwr Avg Video 15)

- Video Averaging: On 16)
- $17)$ Number of Averages: 2
- 18) Auto Align: Off
- $19)$ Single Sweep: On
- Input Coupling: DC if frequency  $\leq$  20 MHz 20)
- Процедура измерения:
- $1)$ Установить на генераторе уровень минус 20 дБм и первую частоту из таблицы 4.

 $(2)$ Установить на АС центральную частоту на 2,5 кГц выше, чем первое значение из

таблицы 4.

- $3)$ Маркером АС измерить пиковое значение.
- $4)$ Нажать дельта-маркер
- $5)$ Изменить на генераторе уровень до минус 25 дБм

 $6)$ Маркером измерить разницу и прибавить к ней минус 20 дБм, тем самым получить абсолютное значение уровня мощности для первой частоты. Занести измеренное значение в таблицу 4

 $7)$ Для остальных частот и уровней повторить шаги 1-6.

8) Для уровня ниже минус 75 дБм и частоте ниже 2,85 ГГц включить внутренний механизм предварительного выбора AC (uW Preselector)

Для уровня ниже минус 75 дБм и частоте выше 2,85 ГГц использовать внешний 9) усилитель, внутренний предусилитель AC выключен - Preamplifier:Off.

8.3.4 Результаты поверки считать положительными, если значения погрешности установки уровня выходного сигнала находятся в пределах, указанных в таблице 4.

8.4 Определение уровня гармонических составляющих относительно уровня основного сигнала

8.4.1 Определение уровня гармонических составляющих относительно уровня основного сигнала провести с помощью анализатора спектра N9030B. Измерения провести на частотах f<sub>осн</sub> равных крайним и средней частотной точке поддиапазона (таблица 5) при уровне выходного сигнала генератора 10 дБм или максимального значении уровня выходного сигнала для данной частоты (в зависимости от того, какое значение меньше).

8.4.2 Результаты поверки считать положительными, если уровни гармонических составляющих относительно уровня основного сигнала не превышают значений, указанных в таблице 5.

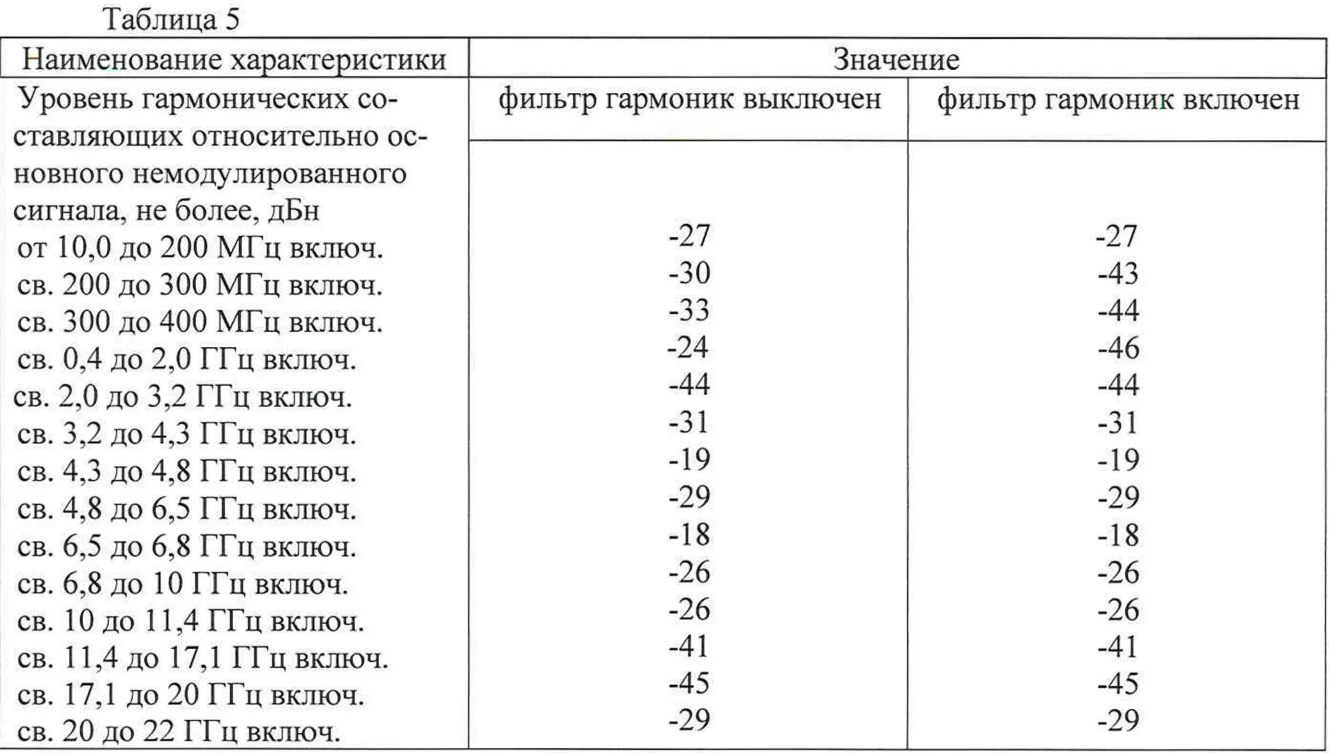

*8.5 Определение уровня субгармонических составляющих относительно уровня основного сигнала*

8.5.1 Определение уровня субгармонических составляющих относительно уровня несущей частоты провести анализатором спектра N903ОВ с помощью маркеров при отстройке от несущей частоты на 3 кГц. Измерения проводить на частотах равных крайним и средней частотной точке поддиапазона при выходном уровне сигнала 9 дБм или максимального значении уровня выходного сигнала для данной частоты (в зависимости от того, какое значение меньше).

8.5.2 Результаты поверки считать положительными, если уровень негармонических составляющих по отношению к уровню несущей частоты не превышает значений, указанных в таблице 6.

Таблица 6

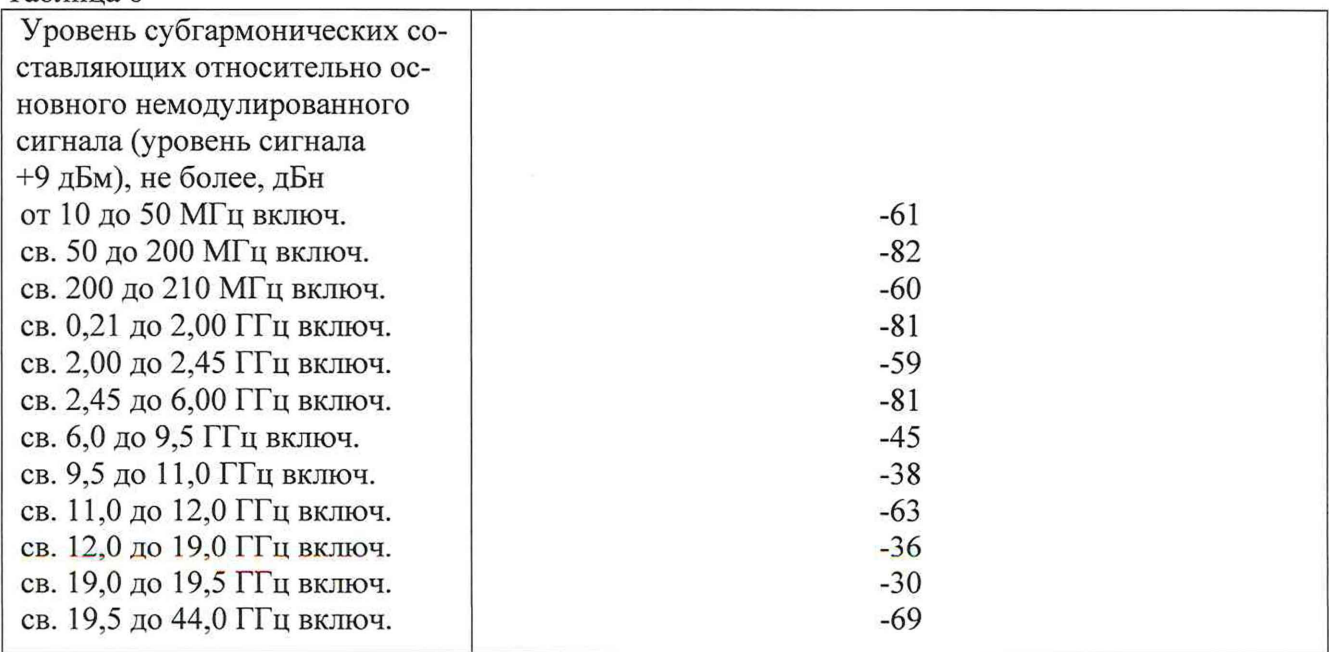

#### *8.6 Определение уровня фазовых шумов*

8.8.1 Уровень фазовых шумов генератора определить анализатором источников сигналов Е5052А/В с СВЧ преобразователями частоты Е5053А при значениях отстройке от несущей, приведённых в таблицах 7 и 8. На генераторе сигналов установить значение уровня выходного сигнала 10 дБм или максимального значении уровня выходного сигнала для данной частоты (в зависимости от того, какое значение меньше). Провести измерения уровня фазовых шумов генератора на частотах, указанных в таблицах 7 и 8, в соответствии с установленными опциями.

8.6.2 Результаты поверки считать положительными, если уровень фазовых шумов не превышает значений, приведенных в таблицах 7 и 8.  $T_{\alpha}$  $\epsilon$ 

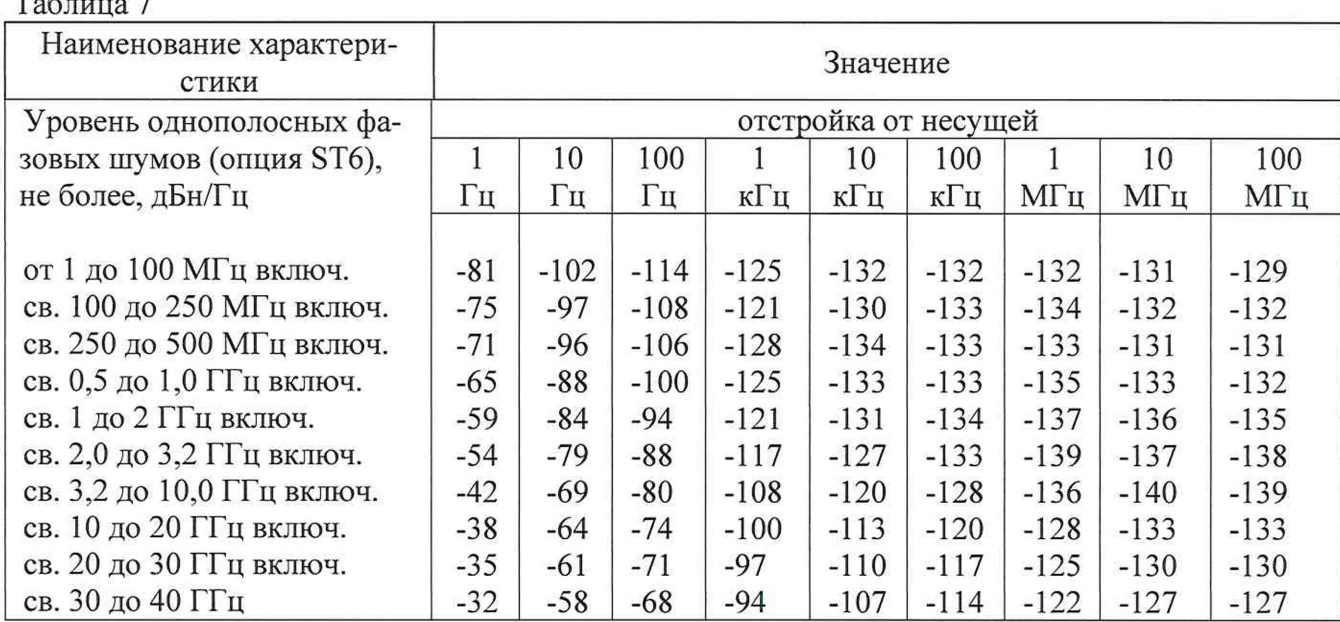

аблица 8

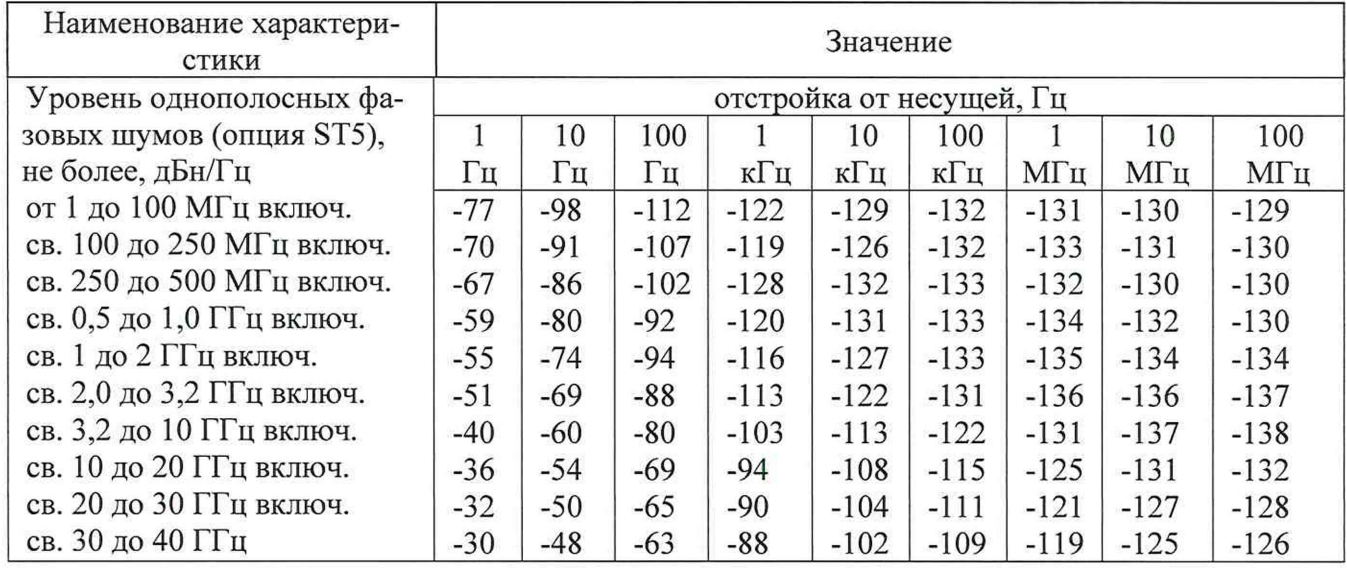

#### *8***.7** *Определение динамического диапазона импульсного модулирующего сигнала*

8.7.1 Определение параметров сигнала проводить анализатором спектра N9030B на частотах основного сигнала равных крайним и среднему значению частоты поддиапазона.

8.7.2 Собрать схему в соответствии с рисунком 2. На генераторе выключить IQ модуляцию и импульсную модуляцию. Не включая генерацию сигнала провести измерения при помощи анализатора сигналов маркером на частоте соответсвующей Таблице 9. Включить дельта маркер. Включить импульсную модуляцию и генерацию сигнала амплитудой 5 дБм, частотой в соответсвии с Таблицей 9. Получить занчение дельта-маркера. Повторить измерения на лругих частотах

8.7.3 Повторить измерения для каждого канала. Результаты поверки считать положительными, если разница значения уровня мощности сигнала с выключенной и включенной ИМ в абсолютной величине больше значений указанных в таблице 9.

### Таблина 9

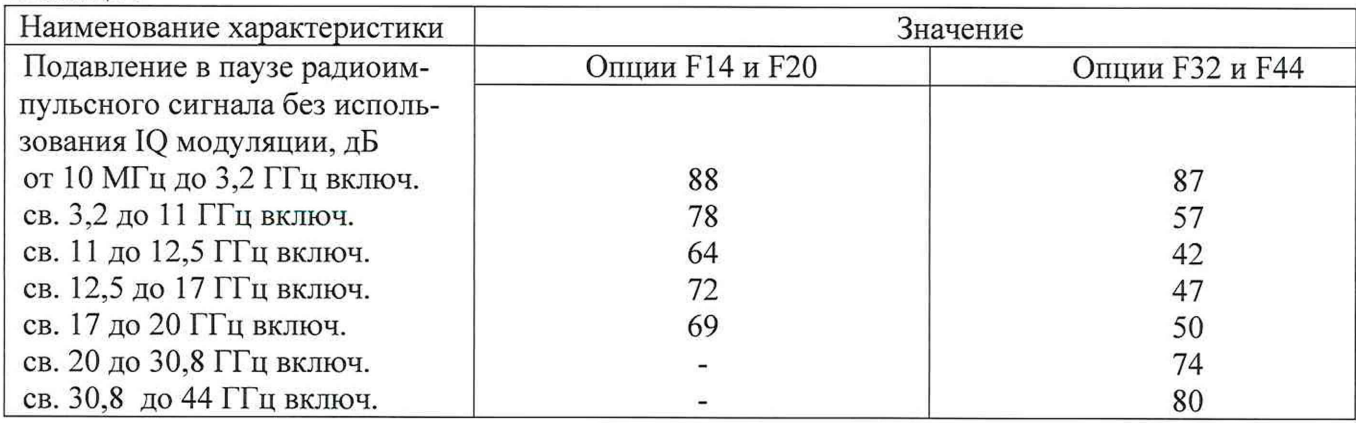

*8.8 Определение минимальной длительности импульсного модулирующего сигнала*

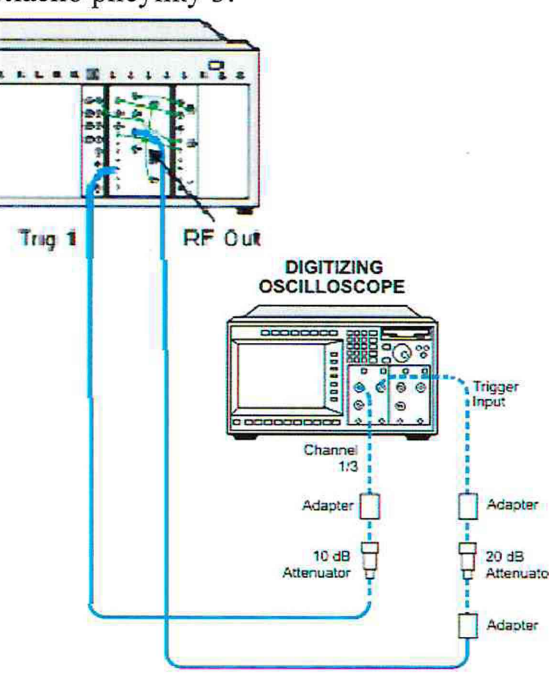

#### 8.8.1 Собрать схему согласно рисунку 3.

Рисунок 3

8.8.2 На генераторе установить уровень выходной мощности 5 дБм, АРУ вкл., параметры несущей частоты выходного сигнала согласно таблице 10. Установить минимально возможное значение длительности импульса. Провести измерения длительности импульса с помощью осциллографа 86100С с модулем 86112А или 54754А.

8.8.3 Повторить измерения для второго канала при наличии опции 002.

8.8.4 Результаты поверки считать положительными, если значения установленной минимальной длительности импульса (скважность не меньше 2), не превышают значений в таблице 10.

Таблица 10

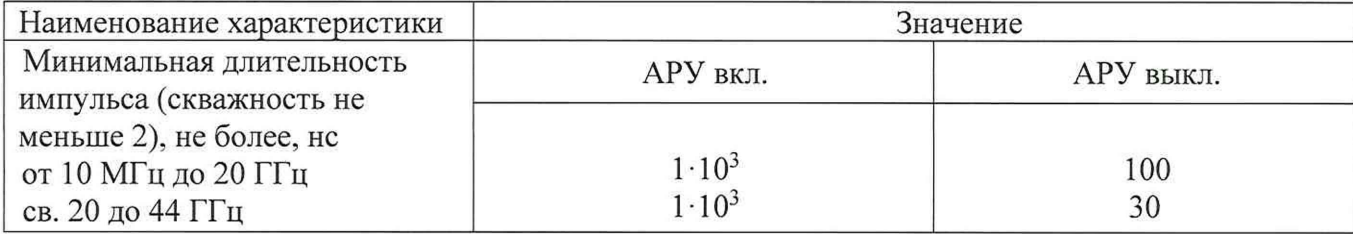

*8.9 Определение длительности фронта/среза импульсного модулирующего сигнала* 8.9.1 Собрать схему согласно рисунку 3.

8.9.2 На генераторе установить уровень выходной мощности 2 дБм, выключить АРУ, Ширина импульсов = 2.00 мкс, параметры несущей частоты выходного сигнала согласно таблице 11.

Результаты поверки считать положительными, если значения погрешность находится в пределах согласно таблице 11.

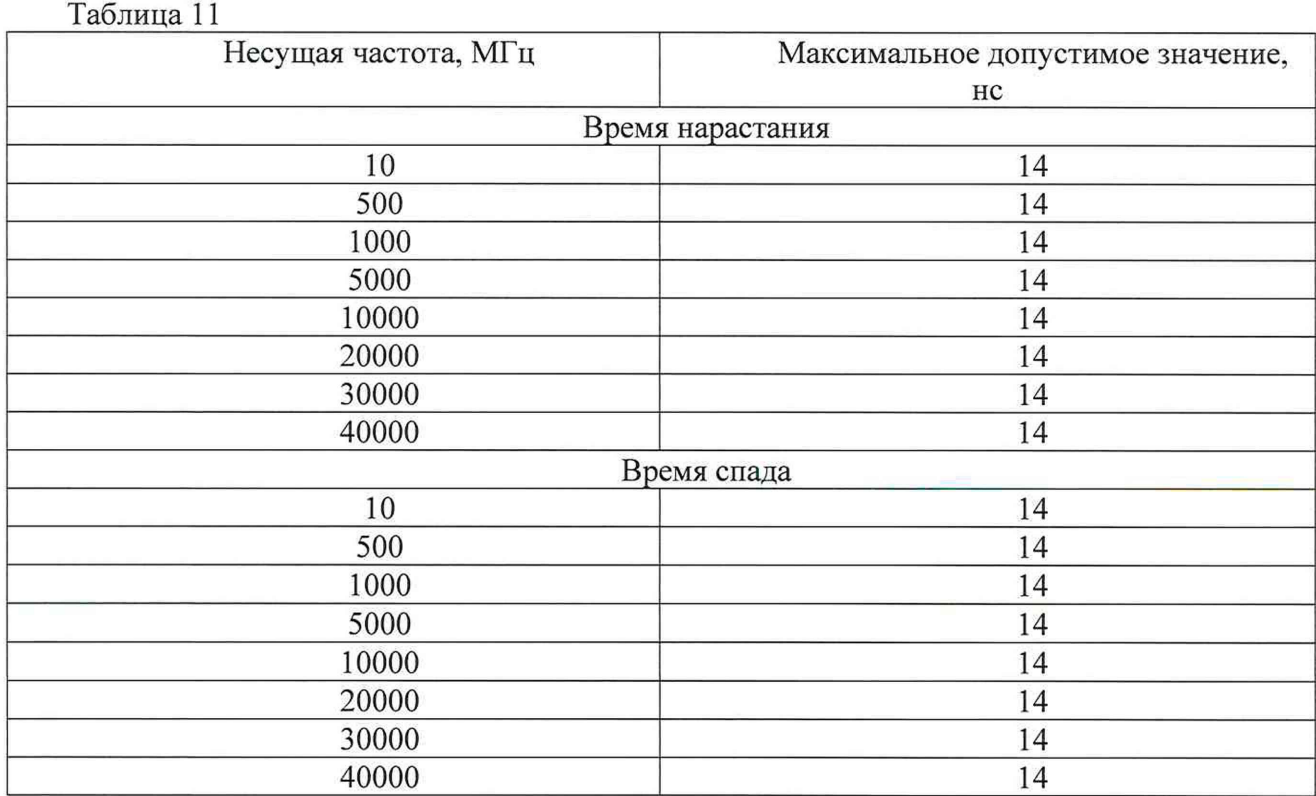

**11**

## **9 Проверка программного обеспечения**

9.1 Проверку соответствия заявленных идентификационных данных программного обеспечения проводить в соответствии с Руководством по эксплуатации.

Результаты проверки считать положительными, если идентификационные данные программного обеспечения соответствуют, данным приведённым в таблице 12. Таблица 12

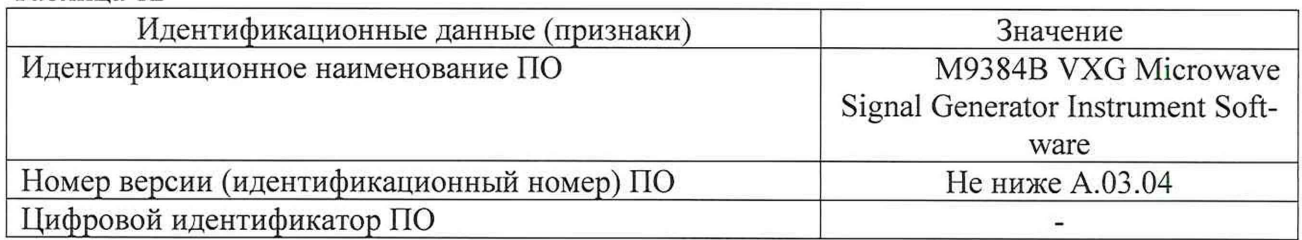

# **10 Оформление результатов проведения поверки**

10.1 При положительных результатах поверки на генераторы выдается свидетельство установленной формы.

При проведении поверки для меньшего числа измеряемых величин или на меньшем числе поддиапазонов измерений соответствующая запись должна быть сделана в эксплуатационных документах и свидетельстве о поверке на основании решения эксплуатанта, оформленного в произвольной форме.

10.2 Значения характеристик, определенные в процессе поверки при необходимости заносятся в документацию.

10.3 В случае отрицательных результатов поверки применение генератора запрещается, на него выдается извещение о непригодности к применению с указанием причин.

Начальник НИО-1 **Мили** О.В. Каминский